### **INB** Finance Training

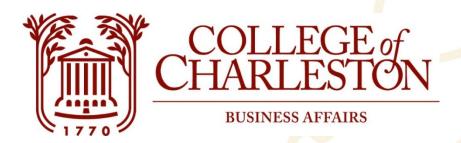

### Welcome to Budget 201 Training!

Topics: Internet Native Banner, Budget Transfers, NSF, & Transaction Details

Open the Budget 201 PowerPoint & Directions for Internet Native Banner at budgetingandpayroll.cofc.edu/finance-training

**INB** Finance Training

#### Learn How To:

- Enter Budget Transfers
- Identify NSF Available Balances
- Review Finances by Account
- Execute Detailed Data Searches

## Troubleshooting

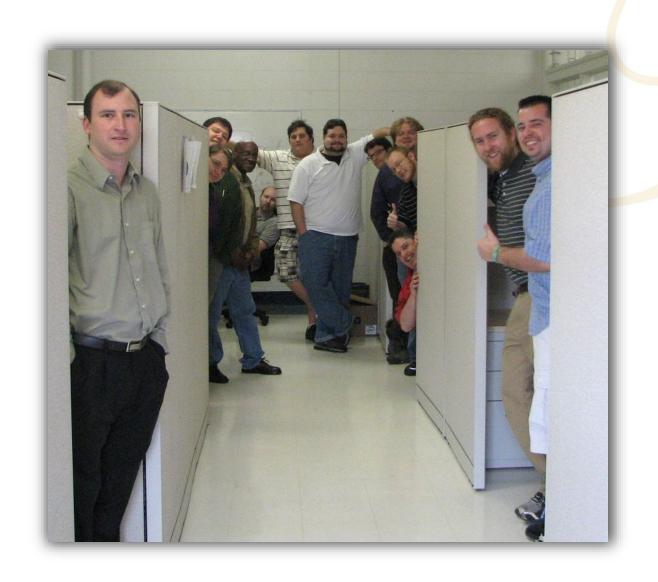

- Confirm with Budget Office regarding access request
- Contact IT
   Service Desk
   3-3375

#### **INB** Training

#### **INB Forms:**

- Budget Transfers
  - Journal Voucher Mass Entry (FGAJVCM) Enter budget transfers
  - List of Suspended -Journal Vouchers (FGIJVCD) Review entered,
     but not approved, budget transfer entries
- NSF Balances Budget Availability (FGIBAVL) Displays available balances and pending items for non-sufficient funds processing
- Finances by Account Organization Budget Status (FGIBDST) Review finance information by Index and Account totals
- Detailed Finance Information Detail Transaction Activity (FGITRND) Review specific transaction information for budgets, expenses, and
  encumbrances; Allows multiple filters

#### **INB** Training

#### Most Used Shortcuts

- Filter Data = F7
  - % is a wildcard function
- Execute Filter = F8
- Export Data to Excel = Shift+F1
- Go/Next Page = Alt+PgDown
- Clear Query Data = Shift+F5
- Return to Prior Page = F5
- Close Form = Ctrl+Q

5

#### **INB** Training

#### Banner 9 Access

- 1. MyCharleston
- 2. Employee Tab or Finance Tab

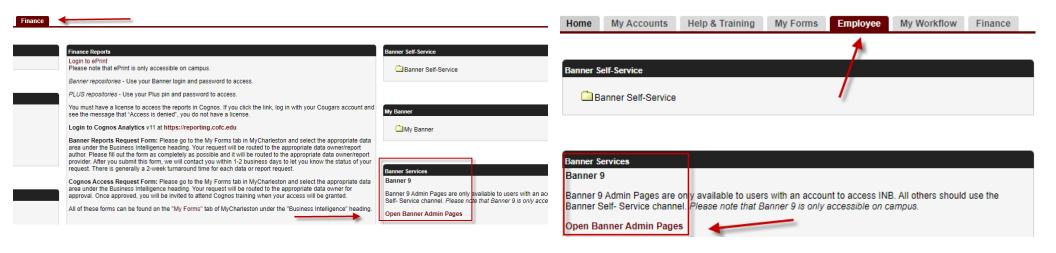

#### Journal Voucher Mass Entry (FGAJVCM)

- Document total is the absolute value of all entries
- BD04 = Temporary and BD02 = Permanent
- Transfer whole numbers only
- Budget entries must net zero. i.e. the "plus" entries and the "minus" entries must equal zero
- End-users will only be able to enter transfers under their security level
- Most common account numbers 610211 Temporary Positions, 61030
   Student Employment, 71010 Contractual Services, 72010 Supplies,
   73010 Travel, 74010 Fixed Charges
  - Non-Ledger 1s can transfer to/from 62000 Fringe

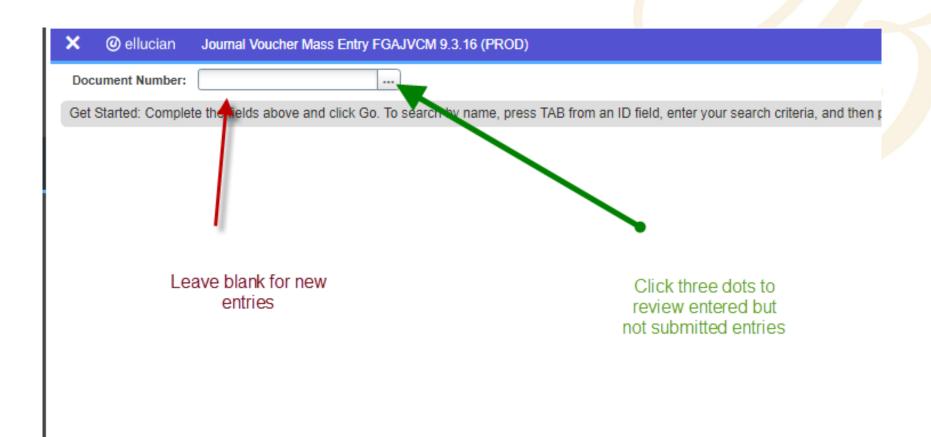

college of charleston 8 Banner: Finance

- List of Suspended Journal Vouchers (FGIJVCD) Review entered but not submitted/posted entries
- 2. Status = I (Incomplete) Users can press Alt+S to edit entry
- 3. Status = C (Complete) Usually not able to edit

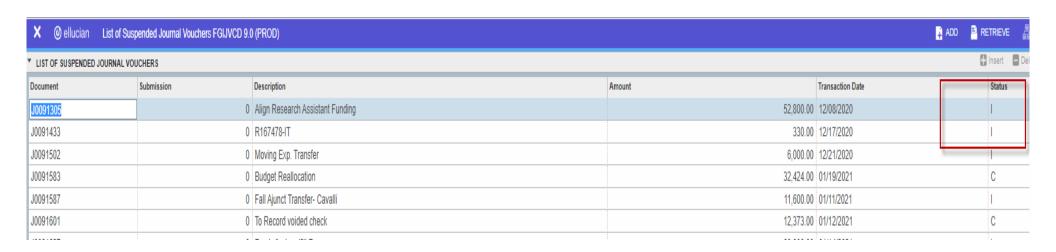

- After Budget Transfers are Entered
  - Save! Shortcut F10 or click "Save" at the bottom right
  - Email Budget@cofc.edu
    - The following transfer(s) have been saved and are ready for approval:
      - J00XXXXX for \$50
      - J00XXXXXX for \$70
      - J00XXXXX for \$100
      - Dollar amounts for each Budget Entry listed will be the Document Total\*

## **NSF** Balances

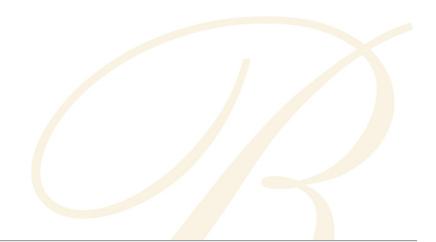

| X @ ellucian       | Budget Availability Status FGIBAV | .9.3.13 (PROD)                      |                                       |
|--------------------|-----------------------------------|-------------------------------------|---------------------------------------|
| Chart: *           | 1                                 | Fiscal Year: *                      | 21                                    |
| Index:             | 110033                            | Commit Type:                        | Both                                  |
| Fund:              | 110001                            | Education and General Organization: | 302001 Budgeting and Payroll Services |
| Account:           | 6101                              | Program:                            | 110                                   |
| Keys >             |                                   |                                     |                                       |
| Control Fund:      |                                   | Control Organization:               |                                       |
| Control Account:   |                                   | Control Program:                    |                                       |
| Pending Documents: |                                   |                                     |                                       |

#### **NSF** Balances

- Budget Availability Status (FGIBAVL)
  - Displays the available balances for NSF
  - Chart = 1
  - Fiscal Year = XX
  - Enter Index
  - Account = 6101 (will show all account pools)
- Use F3 or "Pending Documents" to review submitted but not posted expense items

# Finances by Account

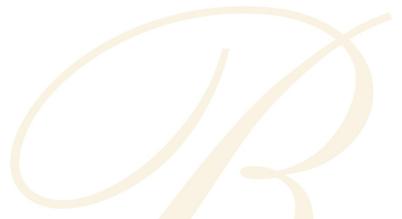

| × @ ellucian                                                                                                    | Organization Budget Status FGIBE | OST 9.3.6 (PROD)               |                   |        |                       |  |  |
|----------------------------------------------------------------------------------------------------|----------------------------------|--------------------------------|-------------------|--------|-----------------------|--|--|
| Chart: *                                                                                                    | 1                                | College of Charleston          | Fiscal Year: *    | 21     |                       |  |  |
| Index:                                                                                                    | 110033                           | Budgeting and Payroll Services | Query Specific: * |        |                       |  |  |
|                                                                                                    |                                  |                                | Account           |        |                       |  |  |
| Include Revenue:                                                                                                    | ✓                                |                                | Commit Type:      | Both   | ¥                     |  |  |
| Accounts                                                                                                    |                                  |                                |                   |        |                       |  |  |
| Organization:                                                                                                    | 302001                           | Budgeting and Payroll Services | Fund:             | 110001 | Education and General |  |  |
| Program:                                                                                                    | 110                              | Institutional Support          | Account:          |        |                       |  |  |
| Account Type:                                                                                                    |                                  |                                | Activity:         |        |                       |  |  |
| Location:                                                                                                    |                                  |                                |                   |        |                       |  |  |
| Get Started: Complete the fields above and click Go. To search by name, press TAB from an ID field, enter your search criteria, and then press ENTER. |                                  |                                |                   |        |                       |  |  |

### Finances by Account

- Organization Budget Status (FGIBDST)
  - Displays finance totals by account
  - Chart = 1
  - Fiscal Year = XX
  - Decide to include revenue accounts or uncheck
  - Enter Index
- Review Details F3 or "Transaction Detail Information"

#### **Detail Transactions**

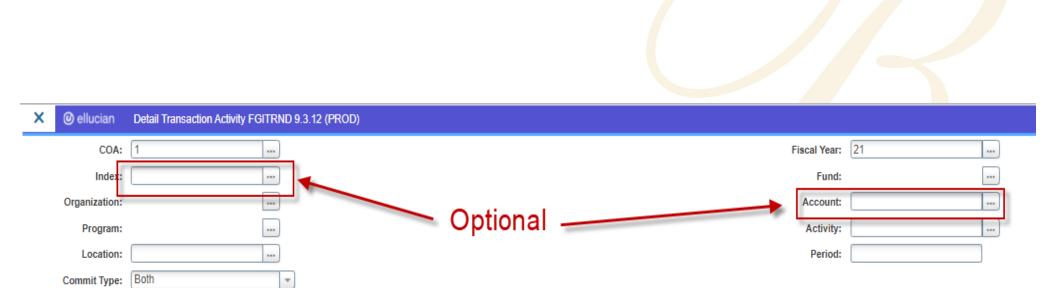

Get Started: Complete the fields above and click Go. To search by name, press TAB from an ID field, enter your search criteria, and then press ENTER.

### **Detail Transactions**

- Detail Transaction Activity (FGITRND)
  - Allows review and filters for transactional details
  - Chart = 1
  - Fiscal Year = XX
  - Optional
    - Index
    - Account

#### **Detail Transactions**

#### Common filters

- E&G/Ledger 1 Fund = 110001
- All personnel Account = 6%
- All operating Account = 7%
- Salary Account = 61%
- Contractual Services Account = 71%
- Supplies Account = 72%
- Travel Account = 73%
- Budget Transfer Type = BD%
- AP Invoices Field = YTD, Type = I%
- XEROX Description = %XEROX%
- Verizon Description = %VERIZON%

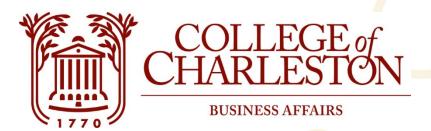

Questions?

Budget@cofc.edu

**TEAMS Chat/Call** 

Thank you!